### **PRZETWARZANIE CYFROWYCH OBRAZÓW WIZYJNYCH I TERMALNYCH W AUTORSKIM PROGRAMIE VISION PLUS V. 2006**

# **PROCESSING OF VIDEO AND THERMAL IMAGES IN THE VISION PLUS V. 2006 AUTHORS' SOFTWARE**

# **Piotr Sawicki <sup>1</sup> , Sławomir Zwolenik <sup>2</sup>**

### $1$ Zakład Fotogrametrii i Teledetekcji, Uniwersytet Warmińsko-Mazurski w Olsztynie neoVision, Łódź

#### SŁOWA KLUCZOWE: obraz wizyjny, obraz termalny, przetwarzanie, system cyfrowy

STRESZCZENIE: W pracy przedstawiono możliwości zaawansowanego przetwarzania, pomiaru oraz analizy cyfrowych obrazów wizyjnych i termalnych w środowisku nowej wersji autorskiego systemu "Vision Plus". Opracowana zewnętrzna biblioteka "Vision" umożliwia integrację obsługi, unifikację narzędzi do przetwarzania oraz fuzję różnych danych cyfrowych na platformie pakietu "Vision Plus". Bibliotekę "Vision" charakteryzują m.in. następujące cechy: implementacja różnych rodzajów formatów danych, obsługa dowolnych rodzajów piksela, kontenery pozwalające na przechowywanie danych obrazowych, kalibracja metrologiczna obrazu, rozbudowa funkcji importu i eksportu danych, rozbudowana komunikacja z innymi programami, nakładanie obiektów graficznych wyznaczonych metodami fotogrametrycznymi, grupowanie obrazów, narzędzi oraz danych wejściowych, optymalizacja interfejsu użytkownika. Dodatkowy moduł "Thermal Analyst", wykorzystujący podejście obiektowe, jest funkcjonalnie zintegrowany z biblioteką "Vision". Przeznaczony jest do zaawansowanych operacji oraz analiz na cyfrowych obrazach termalnych i wizyjnych oraz ekstrakcji informacji. Program "Thermal Analyst" obsługuje maski oraz opracowane wtyczki (*plugin*): Subtractor, NUC (Non Uniformity Correction dla matryc detektorów termowizyjnych), Fourier Transform, Statistic (statystyka dla wybranych obrazów), Export to AVI (tworzenie sekwencji video), 2D Projective Transformation, Combine Images (działania arytmetyczne na obrazach). Bibliotekę "Vision" i program "Thermal Analyst" wykonano głównie w języku Object Pascal przy wykorzystaniu pakietu Borland Developer Studio 2005. W pracy zostały omówione dwa przykłady typowych aplikacji bliskiego zasięgu (diagnostyka medyczna, badanie deformacji żelbetonowej belki stropowej). Opracowanie w środowisku multisensoralnego systemu "Vision Plus" obrazów cyfrowych pozyskanych sensorami wizyjnym i termalnym wykonano stosując specjalizowane procedury przetwarzania, pomiaru i łączenia danych (*data fusion*).

# **1. WST**Ę**P**

Autorski, cyfrowy multisensoralny system wideo-termalny "Vision Plus" został opracowany w ramach projektu KBN 9T12E0180, który był realizowany w latach 1995-1999. Zintegrowaną konfigurację systemu tworzą: max. 4 kamery CCTV CCD Panasonic WV-BP312/332, kamera termalna AGEMA 880 lub Inframetrics 760, opracowana karta *Frame grabber* nowej generacji do akwizycji obrazów cyfrowych w trybie *on-line* oraz oprogramowanie narzędziowe i aplikacyjne do opracowań w trybie *off-line* (Sawicki, Więcek, 1998). System ten łączy na jednej platformie rejestrację, przetwarzanie oraz pomiar obrazów cyfrowych pozyskanych w bliskim zasięgu cyfrowymi sensorami wizyjnymi i termalnym (Sawicki, 1999; Sawicki, 2000).

Artykuł przedstawia możliwości zaawansowanego przetwarzania, pomiaru oraz analizy cyfrowych obrazów wizyjnych i termalnych w środowisku aktualnej wersji systemu "Vision Plus", która powstała w ramach jednego z zadań badawczych projektu KBN 4T12E00326 wykonanego w latach 2004-2006 (Sawicki, 2006).

### **2. BIBLIOTEKA "VISION"**

 $\overline{a}$ 

Opracowanie zewnętrznej biblioteki "Vision" miało na celu m.in.: integrację obsługi, wstępne przetwarzanie obrazów cyfrowych w różnych formatach, w tym o nietypowej strukturze i standardzie RAW (np. DCR firmy Kodak), SIS, TVV, fuzję różnych danych cyfrowych w jednym środowisku oprogramowania, unifikację narzędzi do przetwarzania obrazów pochodzących z różnych sensorów wizyjnych i termalnych oraz uproszczenie procesu tworzenia zaawansowanego oprogramowania do tematycznie zorientowanych aplikacji.

Opracowaną bibliotekę "Vision" charakteryzują następujące cechy:

- implementacja różnych rodzajów formatów danych obrazowych (BMP, TIFF, JPEG, PNG, w tym o nietypowej strukturze i standardzie RAW, SIS, TVV, IMG, FPF, TMP, AGA, FITS) w postaci dodatkowych komponentów i łatwe dodawanie nowych (odczyt plików i obrazów w różnych formatach)
- wsparcie zastosowanych w formacie Kodak DCR miniatur o głębi kolorów > 8 bit
- ładowanie, przechowywanie i wyświetlanie obrazu, gdzie piksel przechowywany jest w różnych odmianach formatu YCrCb
- procedury konwertujące przestrzeń kolorów w formacie YCrYCb do postaci ułatwiającej wyświetlanie obrazu cyfrowego
- formaty interpolacji przestrzennej wartości pikseli, w celu odtworzenia oryginalnej pikselowej geometrii obrazów w przypadku, kiedy przestrzeń różnicowych kolorów Cr i Cb jest zredukowana oraz konwersji YCrCb -> RGB przy tzw. konwersji piksel w piksel
- analiza plików pod kątem ekstrakcji wszystkich informacji opisowych zapisanych w pliku
- obsługa dowolnych rodzajów piksela z możliwością łatwego rozbudowania o nowe definicje
- kontenery pozwalające na przechowywanie danych obrazowych o różnych rodzajach pikseli i wykonywanie podstawowych, zunifikowanych operacji na tych danych
- różne sposoby wizualizacji informacji pikselowej
- kalibracja metrologiczna obrazu pozwalająca na przeliczenie wartości pikseli do innych dziedzin, np. temperatury
- funkcje importu i eksportu danych, ze szczególnym uwzględnieniem danych wejściowych i wyjściowych (usprawniono i rozbudowano komunikację z istniejącymi programami)

 $\overline{a}$ 

- dodatkowa obsługa obrazów w postaci macierzy liczb rzeczywistych o różnej precyzji (4, 6 i 8 bajtów na piksel) w celu analiz statystycznych obrazu (obliczenie wartości średniej, wariancji, odchylenia standardowego)
- wsparcie opracowanych dla modułu "Thermal Analyst" wtyczek (*plugin*)
- nakładanie obiektów graficznych w postaci punktów, linii, polilinii i poligonów oraz dostosowanie ich pod względem grafiki oraz funkcjonalności do wektorowych pomiarów fotogrametrycznych
- stworzenie modułu pozwalającego na grupowanie obrazów, narzędzi oraz danych wejściowych (współrzędnych punktów do kalibracji sceny 3D), danych pośrednich i wynikowych (parametry transformacji DLT, współrzędne punktów 2D i 3D, kąty orientacji płaszczyzn wynikające ze zdefiniowanych regionów, etc.)
- grupowanie danych odbywa się w ramach pełnych projektów definiujących całą scenę pomiarową
- optymalizacja interfejsu użytkownika pozwalająca na zmniejszenie pracochłonności procesu kalibracji, edycji projektu i wyznaczania pomiarów
- procedura pozwalająca na wymianę obrazów między bazą danych a oprogramowaniem klienckim.

#### **2.1. Wtyczka modułu "Vision" do obsługi formatu Kodak DCR (RAW)**

Profesjonalny aparat cyfrowy typu SLR Kodak DCS Pro 14n (sensor CMOS o formacie 36×24 mm, rozdzielczość 4500×3000, 13.5 mln pikseli, głębia 12 bit/piksel) zapisuje w jednym pliku Kodak DCR typu RAW dane obrazowe w 3 różnych postaciach. Poza danymi surowymi, znajdują się tam 2 dodatkowe obrazy o tej samej głębi kolorów (12 bit), ale o mniejszej rozdzielczości i przestrzeni kolorów YUV 4:4:4. Dodatkowe obrazy pomagają w zarządzaniu plikami, ponieważ zawierają łatwą do obróbki informację zredukowaną w przestrzeni kolorów. Dzięki nim łatwe jest podejrzenie zawartości pliku oraz treści obrazu (szybkie generowanie podglądów lub miniaturek) bez konieczności czytania całego nieskompresowanego pliku o rozmiarze ca 40 MB.

Ze względu na konieczność pełnej obsługi obrazów zarejestrowanych aparatem Kodak DCS Pro 14n, rozbudowano w bibliotece "Vision" klasę odczytującą format pliku DCR (RAW) o elementy pozwalające na bezstratną dekompresję informacji o konkretnych pikselach. Takie podejście pozwala na bezpośredni dostęp do pikseli wprost z detektora w trybie RAW, które nie są modyfikowane, np. ze względu na siatkę Bayera na matrycy detektora lub procedury przetwarzania. Dzięki modułowi "Vision" w łatwy sposób stworzono wtyczkę (*plugin*) pozwalającą na wczytanie plików w formacie DCR. Odtworzono w oprogramowaniu całą strukturę hierarchiczną oraz wczytano wszystkie parametry i dane obrazowe (Rys. 1).

Ze względu na zastosowanie przez firmę Kodak nietypowego sposobu bezstratnej kompresji nie zmieniającej informacji obrazowej, lecz w znaczący sposób zmniejszającą ilość danych, duże trudności nastręczało poprawne odczytanie fragmentu plików, w którym zostały zapisane dane obrazowe. Innym problemem było poprawne zinterpretowanie parametrów dodatkowych, ponieważ część znaczników (*tag*) stosowanych przez firmę Kodak jest nietypowa i brak do nich opublikowanych opisów.

*Piotr Sawicki, Sławomir Zwolenik* 

| <b>Details window</b>                    |                    | 冈                   | <b>Details window</b>                    |                    | 冈                        |
|------------------------------------------|--------------------|---------------------|------------------------------------------|--------------------|--------------------------|
| Properties                               | Values             |                     | Properties                               | Values             |                          |
| □ Image directory 2                      |                    | $\hat{\phantom{a}}$ | Image directory 4<br>⊟                   |                    | $\overline{\phantom{a}}$ |
| Subfile type<br>$\blacksquare$           |                    |                     | Subfile type                             | 1                  |                          |
| Image width<br>Œ                         | 375                |                     | Image width<br>$\blacksquare$            | 1125               |                          |
| Image height<br>$\blacksquare$           | 250                |                     | Image height                             | 750                |                          |
| Bits per sample<br>Œ                     |                    |                     | Bits per sample<br>$\overline{+}$        |                    |                          |
| Compression type                         | Kodak DCR encoding |                     | Compression type<br>$\overline{+}$       | Kodak DCR encoding |                          |
| Photometric interpret.<br>$\overline{+}$ | <b>CCIR 601</b>    |                     | Photometric interpret.<br>$\overline{+}$ | CCIR 601           |                          |
| Offsets to data strips<br>$\overline{+}$ | 350208             |                     | Offsets to data strips<br>$\blacksquare$ | 12806656           |                          |
| Samples per pixel<br>$\blacksquare$      | з                  |                     | Samples per pixel<br>Œ                   | 3.                 |                          |
| Rows per strip of data                   | 250                |                     | Rows per strip of data<br>Œ              | 750                |                          |
| Bytes counts for strips<br>le.           | 100144             |                     | Bytes counts for strips<br>Œ             | 925832             |                          |
| Minimum sample value 0<br>Œ              |                    |                     | Minimum sample value                     | $\mathbf{0}$       |                          |
| XResolution                              | 72.00              |                     | E XResolution                            | 72.00              |                          |
| YResolution<br>Ŧ                         | 72.00              |                     | F YResolution                            | 72.00              |                          |
| Storage organization                     |                    |                     | Storage organization<br>$\blacksquare$   | 1                  |                          |
| ResolutionUnit<br><b>F</b>               | none               |                     | ResolutionUnit<br>$\blacksquare$         | none               |                          |
| Unknown Tag (0xFD 256<br>Œ               |                    |                     | Unknown Tag (0xFDE8)<br>$\overline{+}$   | 256                |                          |
| Unknown Tag (0xFDE9)<br>$\blacksquare$   |                    |                     | E Unknown Tag (0xFDE9)                   |                    |                          |
| Image directory 3<br>Œ                   |                    |                     | Unknown Tag (0xFDEA)<br>Ŧ                | $\theta$           |                          |
| Image directory 4                        |                    | $\checkmark$        | E Unknown Tag (0xFDEB)                   | 0                  |                          |
|                                          |                    |                     |                                          |                    |                          |

Rys. 1. Przykładowe dane zinterpretowanych znaczników z pliku Kodak DCR (RAW)

### **3. PROGRAM "VISION PLUS THERMAL ANALYST"**

 $\overline{a}$ 

Bazowy program systemowy "Vision Plus" posiada bardzo rozbudowaną strukturę. Z programistycznego punktu widzenia problemem było dołączenie kolejnych funkcji i narzędzi pomiarowych. Z tego względu opracowano kolejny moduł "Thermal Analyst", o nowym podejściu obiektowym, funkcjonalnie związany z biblioteką "Vision", który przeznaczony jest zaawansowanych operacji i analiz na cyfrowych obrazach termalnych i wizyjnych oraz ekstrakcji informacji.

Niezależny moduł "Thermal Analyst" umożliwia wczytywanie następujących formatów plikowych: BMP, TIFF, JPEG, PNG, RAW, DCR, SIS, TVV, IMG, FPF, TMP, AGA, FITS. Inne, nietypowe formaty mogą zostać w łatwy sposób dodane do listy plików. Wczytywane obrazy są grupowane w projekty i mogą być zorganizowane w strukturę hierarchiczną. Także wyniki wszelkich działań na obrazach, np. przy pomocy wtyczek, są zapamiętywane w projektach.

Na podstawie danych wczytanych z obrazu cyfrowego wyświetlane są szczegółowe informacje dotyczące aktualnie wskazywanego piksela. Narzędzia można zapisywać do plików i importować w formacie XML. Dzięki zastosowaniu formatu plikowego XML możliwa jest komunikacja i przenoszenie, m.in. narzędzi pomiędzy różnymi współpracującymi programami.

Program "Vision Plus Thermal Analyst" (okno główne programu przestawiono na rysunku 2) charakteryzują następujące rozwiązania oraz cechy funkcjonalności:

- nowe podejście obiektowe
- zaawansowane operacje oraz analizy na cyfrowych obrazach termalnych, np. informacje o pikselach i histogram termogramu (Rys. 2) oraz wizyjnych
- ekstrakcja informacji wektorowych (Rys. 2) i termalnych
- funkcjonalna integracja z zewnętrzną biblioteką "Vision"
- import obrazów zapisanych w standardowych i nietypowych formatach
- tworzenie projektów i dołączanie do nich różnych obrazów
- hierarchiczna struktura projektów i obrazów (Rys. 2)

*Przetwarzanie cyfrowych obrazów wizyjnych i termalnych w autorskim programie Vision Plus v.2006* 

- wizualizacja danych termicznych za pomocą wielu dostępnych palet obrazowych
- implementacja wielu procedur kalibracji kamer termalnych (np. AGEMA 700/800, Inframetrics, FLIR, liniowa, nietypowa)
- interpolacja obrazów metodami: najbliższego sąsiada, liniowa, bikubiczna (Rys.2)
- rozszerzenie termiczne (możliwość korekcji emisyjności oraz obliczeń statystycznych)
- narzędzia wspomagające analizę obrazów w definiowanych obiektach geometrycznych: punkt, linia, polilinia, prostokąt, elipsa, poligon (Rys. 2)
- zapis oraz import obiektów geometrycznych i ich parametrów do pliku w formacie XML
- tworzenie dodatkowych wzorców (masek), które można przenosić na kolejne obrazy
- obsługa opracowanych wtyczek

 $\overline{a}$ 

- dodatkowy pasek narzędziowy (*toolbar*) "Crop margins" (funkcja programu pozwalająca na obcięcie dowolnego obrazu o zadane wielkości marginesów).

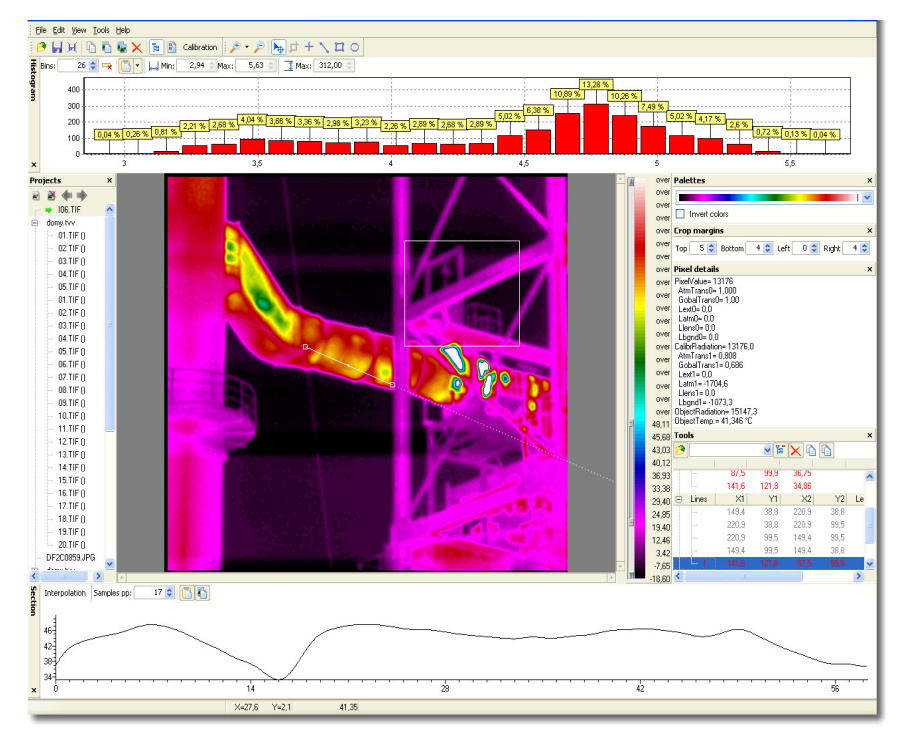

Rys. 2. Przykład opracowania i analiz termogramu w programie "Thermal Analyst"

### **3.1. Wtyczki obsługiwane przez moduł "Thermal Analyst"**

 $\overline{a}$ 

Możliwości analityczne programu "Thermal Analyst" w istotny sposób zostały rozszerzone przez opracowane wtyczki, m.in.:

- 1. Subtractor służy do odejmowania od wybranych obrazów wartości fragmentu obrazu podstawowego (*focus*), zdefiniowanej wartości lub wybranej wartości narzędzia.
- 2. NUC wyliczanie współczynników tablic Non Uniformity Correction dla matryc detektorów termowizyjnych.
- 3. Fourier Transform analiza Fouriera dla danych obrazowych w funkcji czasu.
- 4. Statistic przedstawienie statystyki dla wybranych obrazów w formie wizualnej; pozwala na analizę sekwencji obrazów, w której piksel jest analizowany statystycznie w funkcji czasu (sekwencja); w wyniku działania tego modułu powstają obrazy reprezentujące wartości piksela w funkcji czasu – wartości minimalnej, maksymalnej, średniej i odchylenia standardowego; każdy z tych obrazów jest bardzo przydatny przy analizie zjawisk zmiennych w czasie lub wykrywaniu szumów w procesie generowania lub przetwarzania obrazów; ze względu na jakość analiz obrazowych szczególnie wartość średnia lub odchylenie standardowe zawierają istotne informacje.
- 5. Export to AVI tworzenie sekwencji video z wybranych obrazów.
- 6. 2D Projective Transformation transformacja rzutowa 2D obrazów cyfrowych.
- 7. Combine Images wykonywanie działań arytmetycznych na obrazach za pomocą następujących operacji:
	- Dodawanie do wybranych obrazów dodawany jest obraz referencyjny
	- Odejmowanie od wybranych obrazów odejmowany jest obraz referencyjny
	- Mnożenie mnożenie każdego wybranego obrazu przez obraz referencyjny
	- Dzielenie dzielenie każdego wybranego obrazu przez obraz referencyjny
	- Funkcja Ax+b mnożenie każdego wybranego obrazu przez obraz referencyjny i dodanie wartości B, którą wpisuje się w odpowiednim polu okienka dialogowego.

#### **4. APLIKACJE BLISKIEGO ZASI**Ę**GU**

Możliwości opracowania obrazów cyfrowych, przy zastosowaniu specjalizowanych procedur przetwarzania, jakie zostały stworzone w pakiecie "Vision Plus", zaprezentowano na przykładzie dwóch różnych tematycznie aplikacji pomiarowych.

#### **4.1. Diagnostyka medyczna (projekt 1)**

Działanie funkcji łączenia danych cyfrowych w środowisku systemu "Vision Plus" wykorzystano w pomiarach z zakresu diagnostyki medycznej. W celu rozpoznania zapalenia płuc u pacjenta we wczesnej fazie choroby wykonano na przygotowanym stanowisku badawczym synchroniczną rejestracją wideo-termalną. Konfiguracja systemu składała się z kamery termalnej AGEMA 880 (rozdzielczość detektora podczerwieni 175×280, po digitalizacji rozdzielczość obrazu RGB 24 bit wynosiła 284×296 pikseli), kamery wideo CCD Panasonic WV-BP332 (rozdzielczość 752×582, po digitalizacji obraz  $\overline{a}$ 

BW 8 bit posiadał 640×480 pikseli), wyposażonej w obiektyw Ernitec f = 12 mm oraz karty *Frame Grabber* z interfejsem PCMCIA, która została podłączona do komputera typu *notebook* Asus V6800V.Cyfrowe opracowanie z zakresu diagnostyki medycznej wykonano w programie "Vision Plus" w następujących etapach:

- 1. Normalizacja obrazu wizyjnego w celu poprawienia jego jakości (dodatkowe konturowanie można wykonać filtrem Laplace lub Sobela).
- 2. Pomiar na obrazie wizyjnym czterech fotopunktów i wykonanie transformacji rzutowej 2D, łącznie z wykonaniem przepróbkowania (*resampling*).
- 3. Geometryczne dopasowanie obrazu termalnego do przetworzonego obrazu wizyjnego przy zastosowaniu funkcji manualnego "miksowania" lub funkcji (po wcześniejszym i przepróbkowania obrazów) (Rys. 3).
- 4. Opracowanie termograficzne przetworzonego termogramu, m.in. pomiar temperatury pojedynczych punktów (Rys. 3), w obszarze poligonu lub w trybie przekrojów temperaturowych (informacja o rozkładzie temperatury wzdłuż dwóch prostopadłych przekrojów – poziomego i pionowego lub wzdłuż dowolnie zdefiniowanego przekroju).
- 5. Diagnoza medyczna na podstawie ilościowej i jakościowej odpowiedzi temperatur oraz wizualnej oceny rozkładu temperatur na termogramie.

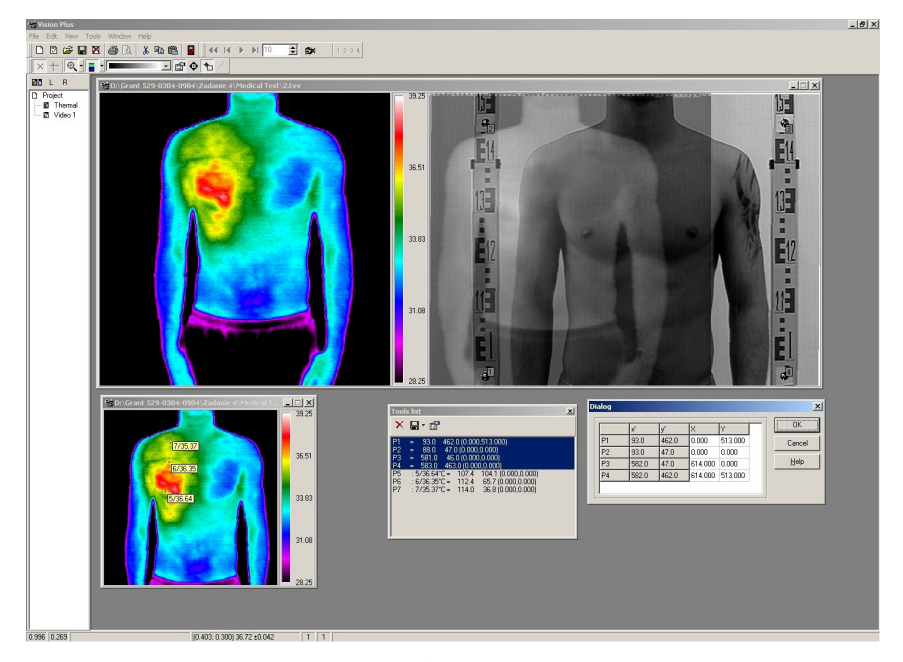

Rys. 3. Okno programu "Vision Plus" – etapy łącznego opracowania obrazu termalnego i wizyjnego

#### **4.2. Badanie deformacji** ż**elbetonowej belki stropowej (projekt 2)**

 $\overline{a}$ 

Fotogrametryczne badanie deformacji żelbetonowej belki stropowej przeprowadzono na podstawie serii zdjęć cyfrowych, wykonanych aparatem kompaktowym Olympus Camedia C-740 Ultra Zoom (rozdzielczość 2048×1536 pikseli, obiektyw f = 6.3 mm) w laboratorium Politechniki Gdańskiej. Rejestrację zdjęć i pomiar obiektu *in situ* wykonali dr inż. Artur Janowski i dr inż. Jakub Szulwic.

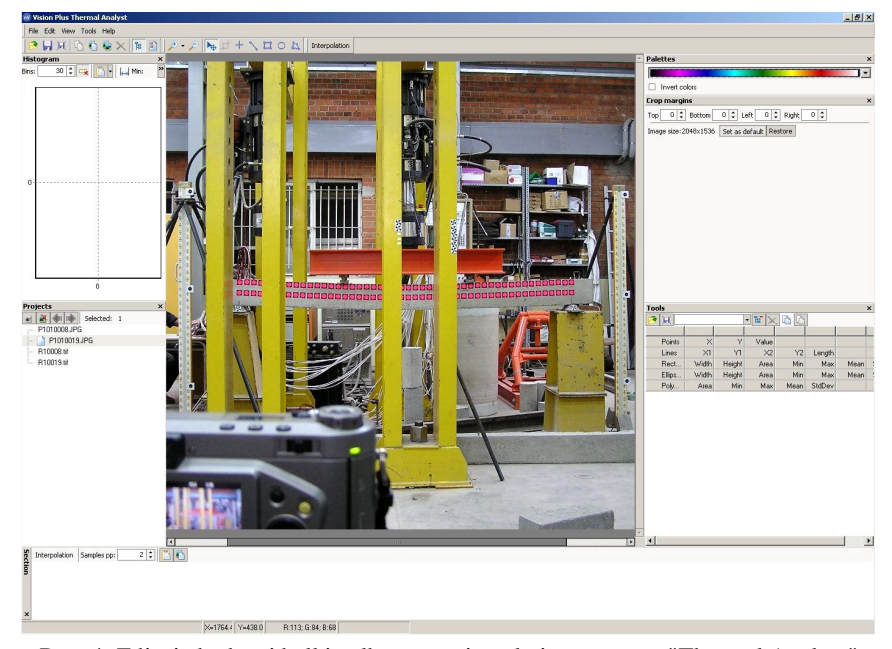

Rys. 4. Zdjęcie badanej belki żelbetonowej w oknie programu "Thermal Analyst"

Analityczne wyznaczenie wektorów ugięcia (strzałek ugięcia) na sygnalizowanych punktach belki wykonano przy zastosowaniu modułu "Thermal Analyst" (okno główne programu przestawiono na rysunku 4), w następujących etapach:

- 1. Rozdział obrazów zapisanych w plikach JPEG na składowe RGB i zapis nowego obrazu w kanale R (ze względu na barwę i kształt oryginalnych sygnałów zastosowanych przez zespół badający wytrzymałość konstrukcji).
- 2. Wczytanie obrazów pomiarowych z dwóch epok do programu "Thermal Analyst".
- 3. Wykonanie wstępnego cyfrowego przetworzenia obrazów (*prepocessing*).
- 4. Pomiar na każdym obrazie cyfrowym czterech fotopunktów i wykonanie transformacji rzutowej 2D, łącznie z przepróbkowaniem.
- 5. Wybór z menu wtyczki "Combine images" funkcji "dodanie" obrazów z dwóch epok pomiarowych (Rys. 5).
- 6. Bezpośredni pomiar na wygenerowanym nowym obrazie (BW, 8 bit) odpowiadających sobie punktów i linii (wektorów ugięcia) według zasad fotogrametrycznej metody paralaksy czasowej (Rys. 5)
- 7. Dodatkowa wizualizacja (Rys. 5) i analiza w oknie "Tools" programu "Thermal Analyst" współrzędnych i długości linii wyrażonych pikselami.
- 8. Eksport danych z pomiaru w pliku XML, wyznaczenie rzeczywistych wektorów ugięcia belki żelbetonowej i prezentacja graficzna wyników pomiaru deformacji.

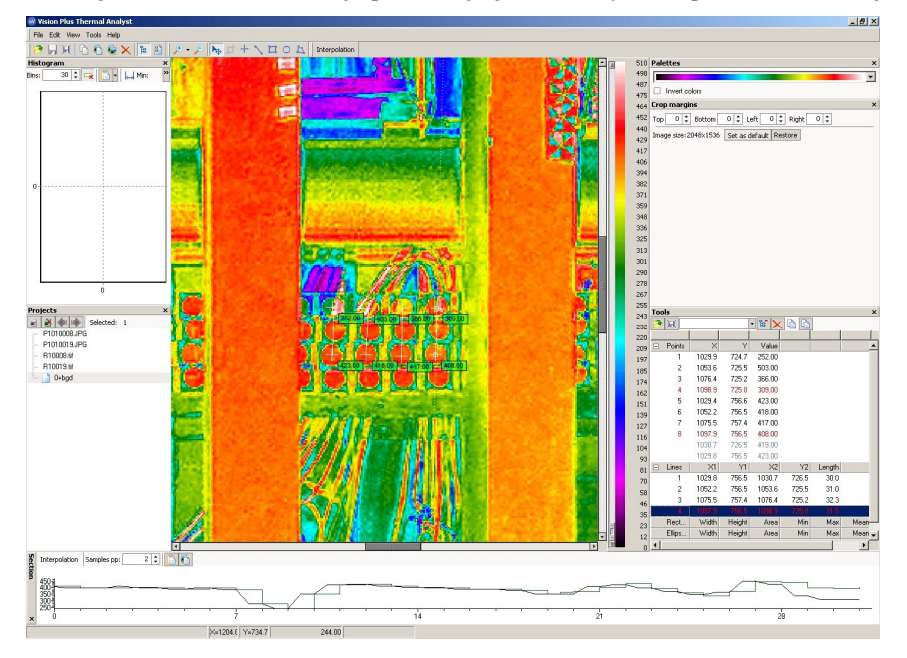

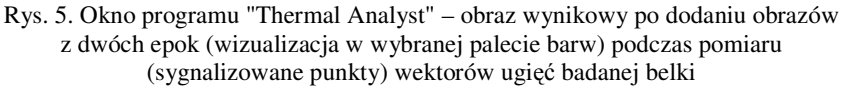

#### **5. PODSUMOWANIE**

 $\overline{a}$ 

Opracowany, o nowym podejściu obiektowym, program "Thermal Analyst" jest przeznaczony do zaawansowanych operacji oraz analiz na cyfrowych obrazach termalnych i wizyjnych oraz ekstrakcji informacji. "Thermal Analyst" w znaczący sposób zwiększył funkcjonalność podstawowego programu systemu "Vision Plus". Moduł ten jest zintegrowany funkcjonalnie z biblioteką "Vision". Program "Thermal Analyst" i bibliotekę "Vision" wykonano głównie w języku Object Pascal przy wykorzystaniu pakietu Borland Developer Studio 2005.

W pracy zostały zamieszczone przykłady dwóch typowych aplikacji bliskiego zasięgu (diagnostyka medyczna oraz badanie deformacji żelbetonowej belki stropowej), które w środowisku cyfrowego systemu "Vision Plus" wykorzystują funkcje przetwarzania, pomiaru oraz łączenia danych (*data fusion*) cyfrowych pozyskanych sensorem wizyjnym i termalnym.

# **6. LITERATURA**

 $\overline{a}$ 

Sawicki P., Więcek B., 1998. Cyfrowy system video termalny dla aplikacji w bliskim zasięgu. *Archiwum Fotogrametrii, Kartografii i Teledetekcji*, Vol. 8, s.13/1-13/8.

Sawicki P., 1999. Opracowanie obrazów cyfrowych w systemie video-termalnym VISION PLUS. *Archiwum Fotogrametrii, Kartografii i Teledetekcji*, Vol. 9, s. 155-165.

Sawicki P., 2000. Digital multisensoral video-thermal system for close range metrology applications. *International Archives of Photogrammetry and Remote Sensing*, Vol. XXXIII Part B5/2 Com.V, s. 691-698.

Sawicki P., 2006. Opracowanie zaawansowanych technik przetwarzania multisensoralnych obrazów cyfrowych dla fotogrametrycznych aplikacji bliskiego zasięgu. Raport merytoryczny z projektu badawczego KBN 4T12E00326.

### **PROCESSING OF VIDEO AND THERMAL IMAGES IN THE VISION PLUS V. 2006 AUTHORS' SOFTWARE**

KEY WORDS: video image, thermal image, digital processing, digital system

SUMMARY: The paper presents the possibilities of advanced processing, measuring and analysing visual and thermal digital images in the newest version of the "Vision Plus" authors' system environment. The "Vision" external library enables service integration, unification of digital processing tools and various digital data fusion on the "Vision Plus" package platform. The "Vision" library is characterised by the following features: various data formats implementation, service of various pixel types, converters enabling image data storage, metrological image calibration, extension of data import and export functions, expanded communication with other applications, overlapping of graphic objects determined by photogrammetric methods, images, tools and input data grouping and user interface optimisation. The new, additional "Thermal Analyst" module created in an object-approach is functionally integrated with the "Vision" library, and is used for advanced processing and analysis of thermal and visual digital images, as well as for information extraction. It additionally operates on masks and on created plugins: Subtractor, NUC (Non Uniformity Correction for thermovision detector matrixes), Fourier Transform, Statistic (statistics of chosen images), Export to AVI (converting into a video sequence), 2D Projective Transformation, Combine Images (arithmetical operations on images). The "Vision" library and "Thermal Analyst" software were created mainly in the Object Pascal programming language using Borland Developer Studio 2005 package. Moreover, the paper describes two typical examples of close range applications: medical diagnostics and measurement of a reinforced concrete tie-beam deformation. In the multisensoral "Vision Plus" system, dedicated processing, measuring and digital data fusion procedures are applied in the process of elaboration of digital and thermal images, which were obtained by video and thermal sensors.

Dr inż. Piotr Sawicki e-mail: piotr.sawicki@geodezja.pl tel. +89 5233282

Mgr inż. Sławomir Zwolenik e-mail: zwolenik@neovision.pl tel. +42 6573033